# Электронные таблицы Microsoft Excel

#### Автозаполнение

- Для более эффективной работы в электронных таблицах существуют приемы автоматического заполнения ячеек.
- Microsoft Excel может автоматически продолжать заполнение ячеек числами, комбинациями чисел, прогрессией, текстом, датами и временем, основываясь на установленном образце.

#### Ввод в несколько ячеек

- **Выделите ячейки** или листы.
- Введите данные в одну ячейку.
- Нажмите **Ctrl + Enter**.

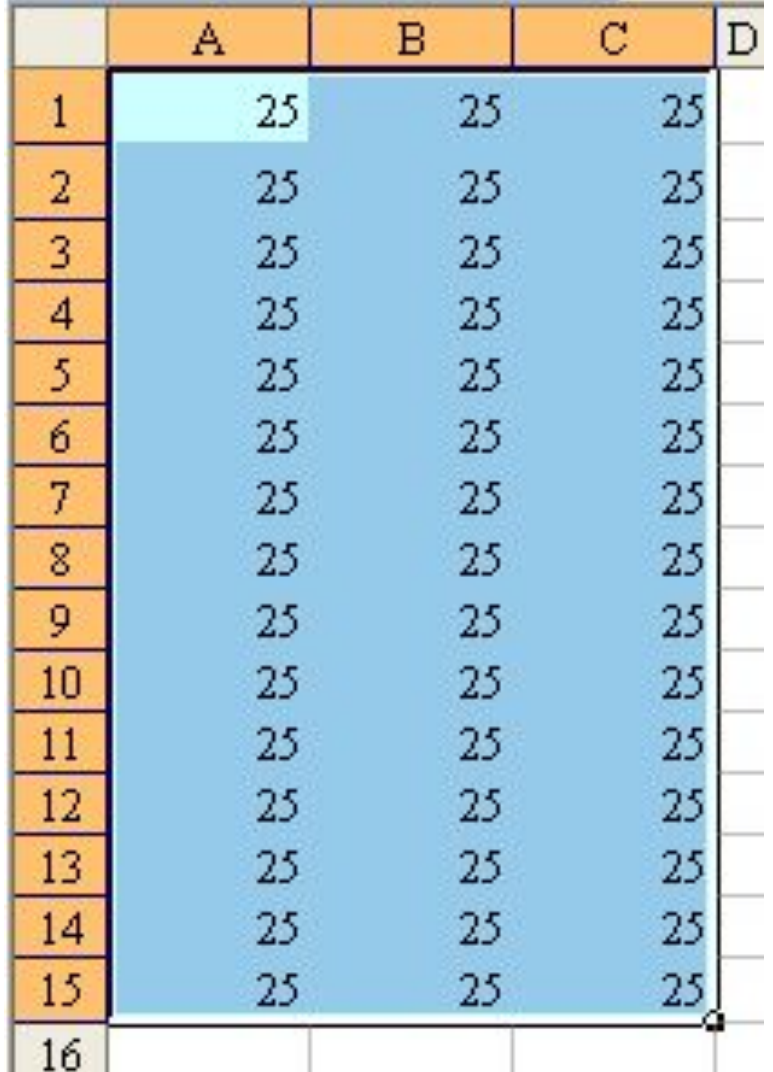

## Автозаполнение

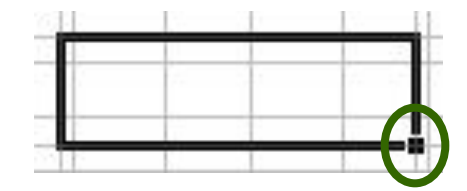

- Введите данные в одну ячейку.
- **Выделите ячейку и перетащите маркер автозаполнения** в сторону изменения значений.
- Указатель мыши при наведении на маркер принимает вид **черного креста**.

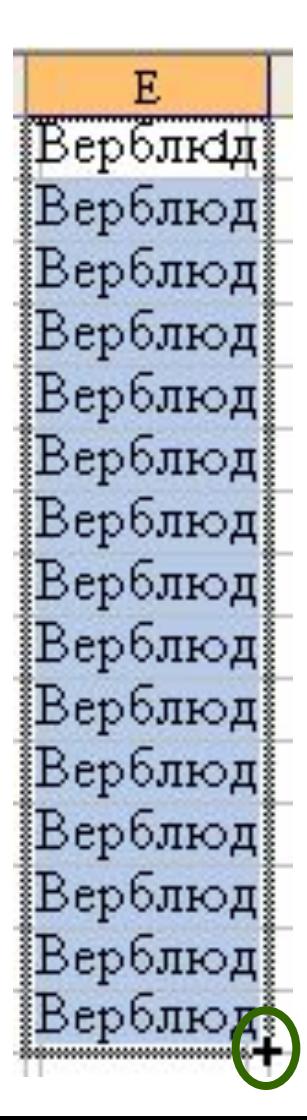

## Автозаполнение

- Введите данные в две ячейки.
- Выделите ячейки.
- Перетащите маркер автозаполнения в сторону изменения значений.

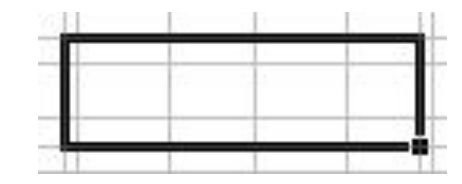

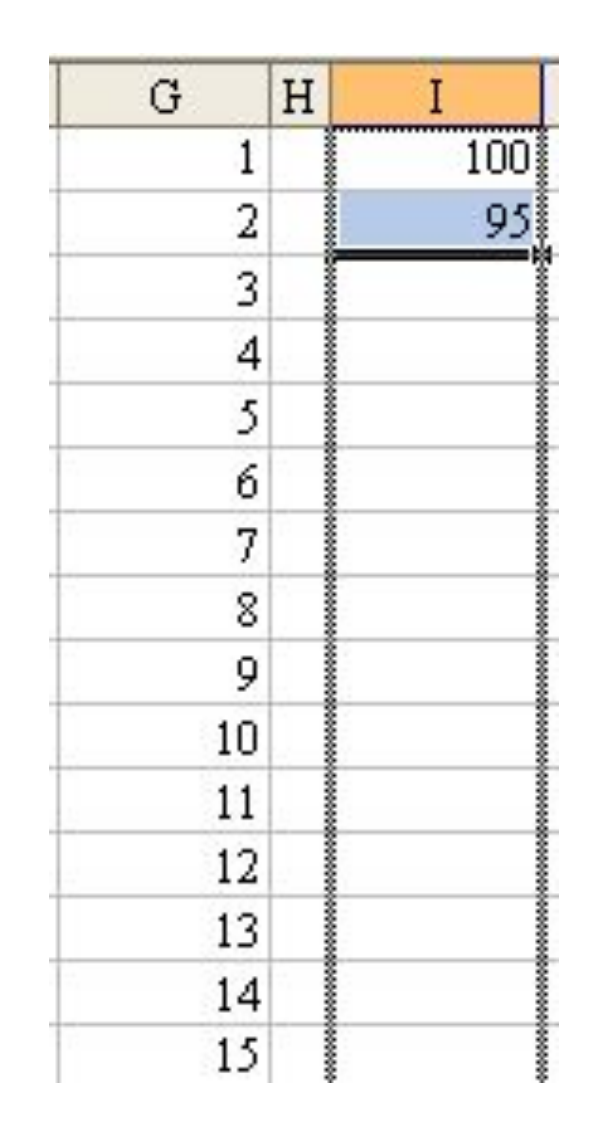

### Автозаполнение

- Введите данные в одну ячейку.
- Выделите диапазон.
- Выберите меню **Правка Заполнить** – **Прогрессия…**

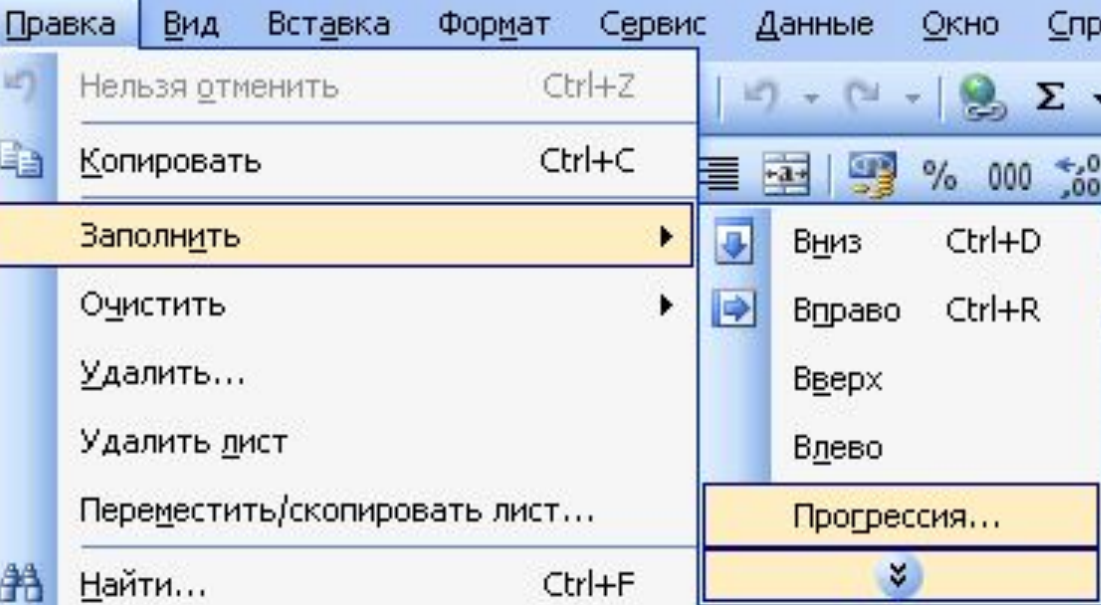

К

## Стандартные списки

#### ■ Для автозаполнения можно использовать стандартные списки.

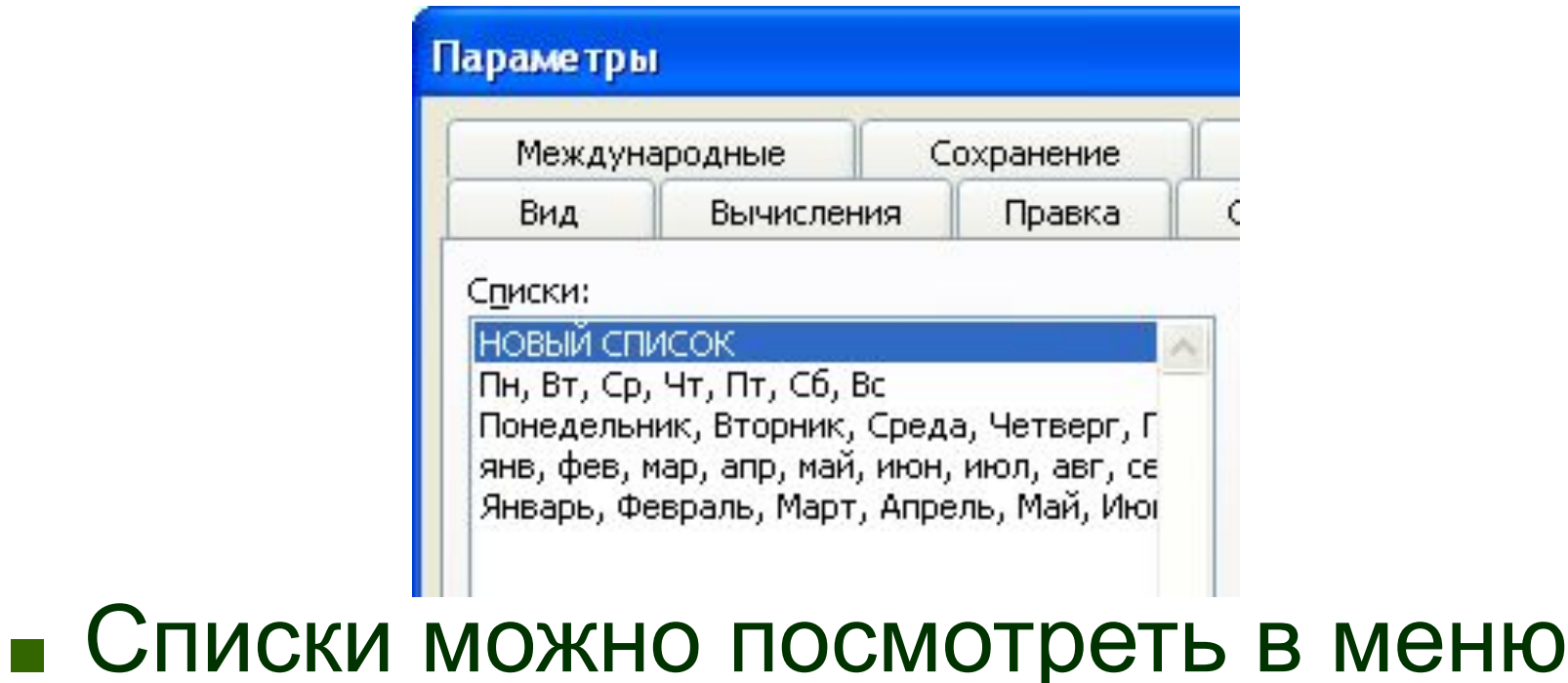

# **Сервис** – **Параметры** – **Списки**.

#### Пользовательские списки

## ■ В меню **Сервис** – **Параметры** – **Списки** можно создать собственный список автозаполнения.

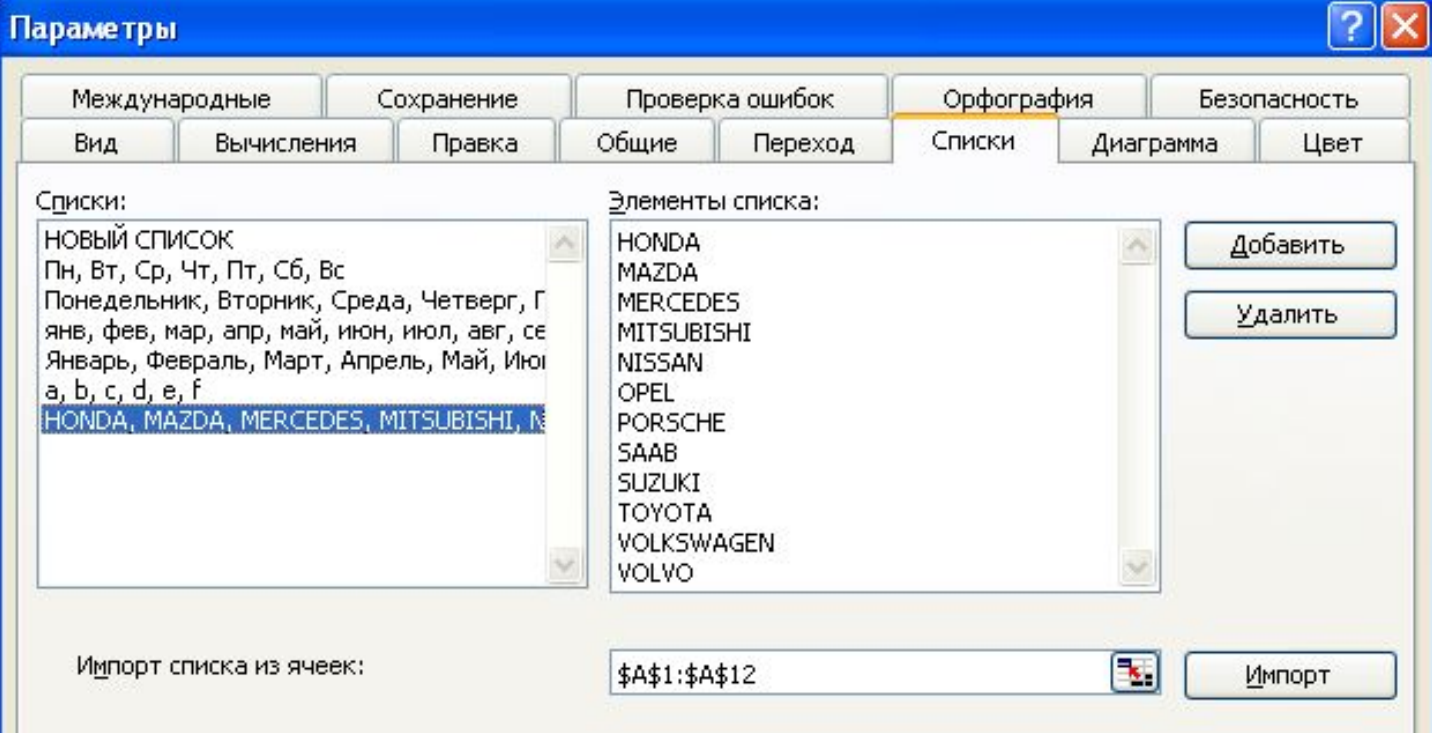

## Автоввод

- При вводе данных по столбцам и без пропуска строк срабатывает **автоввод**: предлагается список слов, имеющих аналогичное A начало.
- **■ Alt** + **↓** принудительный вызов автоввода.

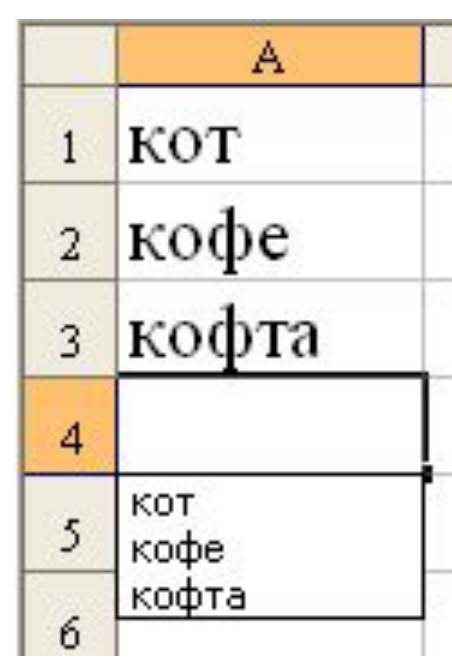